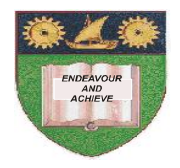

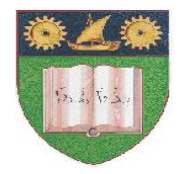

 **THE MOMBASA POLYTECHNIC UNIVERSITY COLLEGE** 

*Faculty of Engineering & Technology* 

**DEPARTMENT OF COMPUTER SCIENCE** 

# **CERTIFACATE IN INFORMATION MAINTENANCE & NETWORK TECHNOLOGY (CMNT)**

**FINAL EXAMINATIONS**

**APRIL/MAY 2010 SERIES**

## **COMPUTER APPLICATIONS**

**(Word-processing, Spreadsheets & Databases)**

**TIME: 2 hours**

## **INSTRUCTIONS TO CANDIDATES**

- Section **A:** Answer the **THREE** Questions.
- Attempt only **ONE** Question in each of the following Sections B, C, D

*© 2010 Department of Computer Science* 1

#### **SECTION A : Attempt ALL Questions from this Section**

#### **Question ONE**

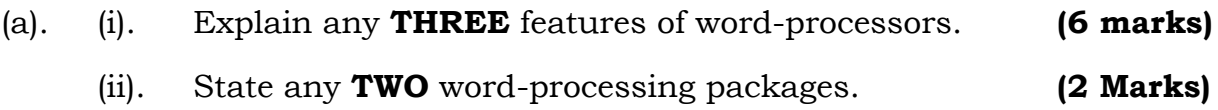

#### **Question TWO**

(i). State any **FIVE** functions that are commonly used in MS-EXEL.

**(5 Marks)**

(ii). State any **THREE** spread-sheets packages. **(3 Marks)**

#### **Question THREE**

Explain any **FOUR** data types used in MS-Access. **(8 Marks)**

#### **SECTION B PART I – MS WORD: ANSWER ONLY ONE QUESITONS**

#### **Question FOUR**

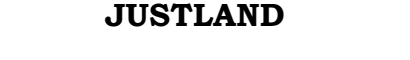

#### **TEL: 2316497, MOB: 0721609940**

#### PROPERTIES TO LET

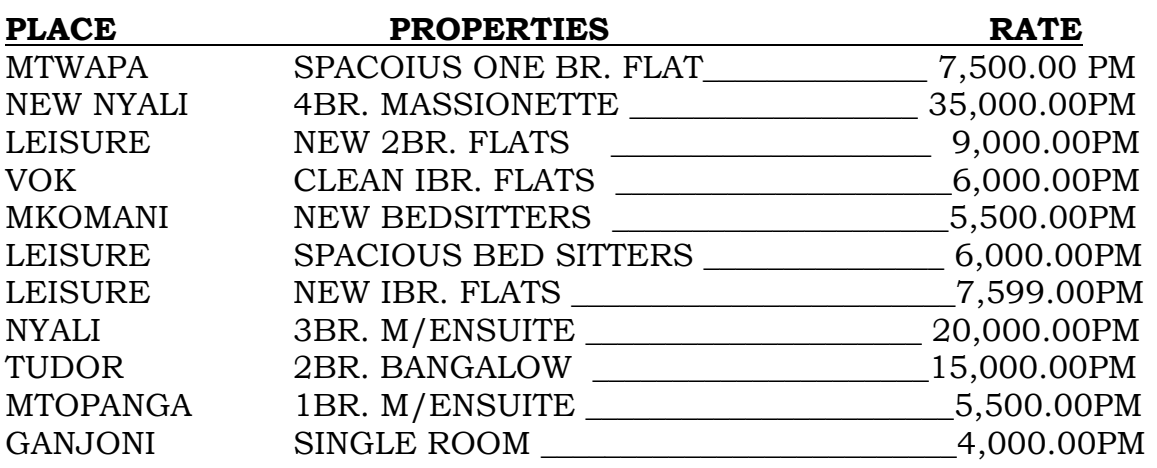

**(15 Marks)**

#### **Question FIVE**

(a). Prepare the main document as shown below: Save with FEES. Doc.

The Mombasa Polytechnic University College P. O. Box 90420-80100 MOMBASA – KENYA

To.

```
<<firstnme>><<lastname>>,
<<stdon.>>,
<<address>>,
<<Town>>.
```
Dear <<firstname>>,

#### **RE: CLEARING OF FEE BALANCES**

This is infrom you that your status is << status>> and still have a fee balance of <<balance>>, which must be cleared before you do your final examinations.

The police is very clear, if the tuition fee areas and the examination fee areas is not zero no student shall be allowed to sit for final exam paper.

Act promptly to avoid any inconveniences.

Yours truly,

#### **Course tutor**

*Certificate in computer maintenance & networking technology*

**(15 Marks)**

#### **SECTION C**

#### **SPEADSHEET**

## **Question SIX**

Using the data given below, prepare a data source file. Save it as CIT09JA.

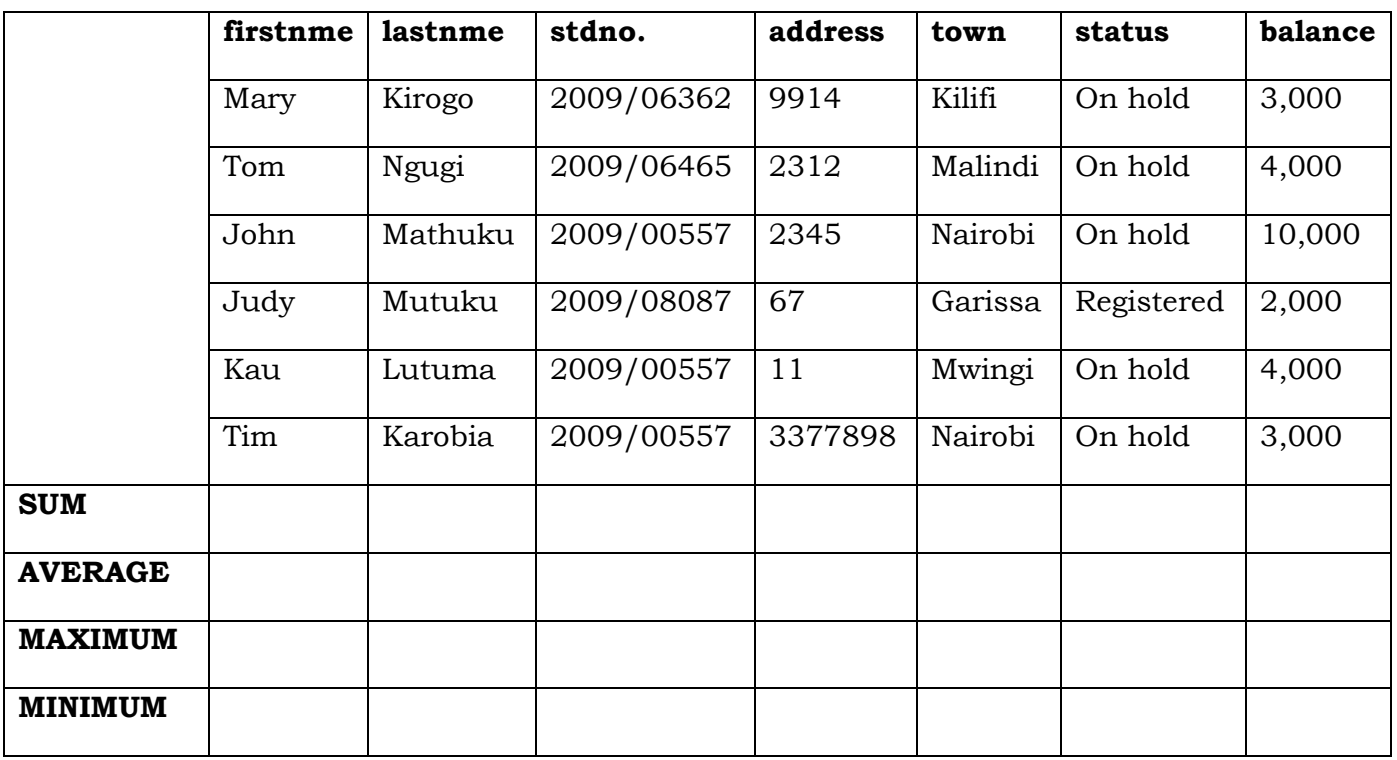

**(15 Marks)**

## **Question SEVEN**

(i). Create the worksheet below and Save it as **SALES.XLS.**

#### **Sales for year 2009**

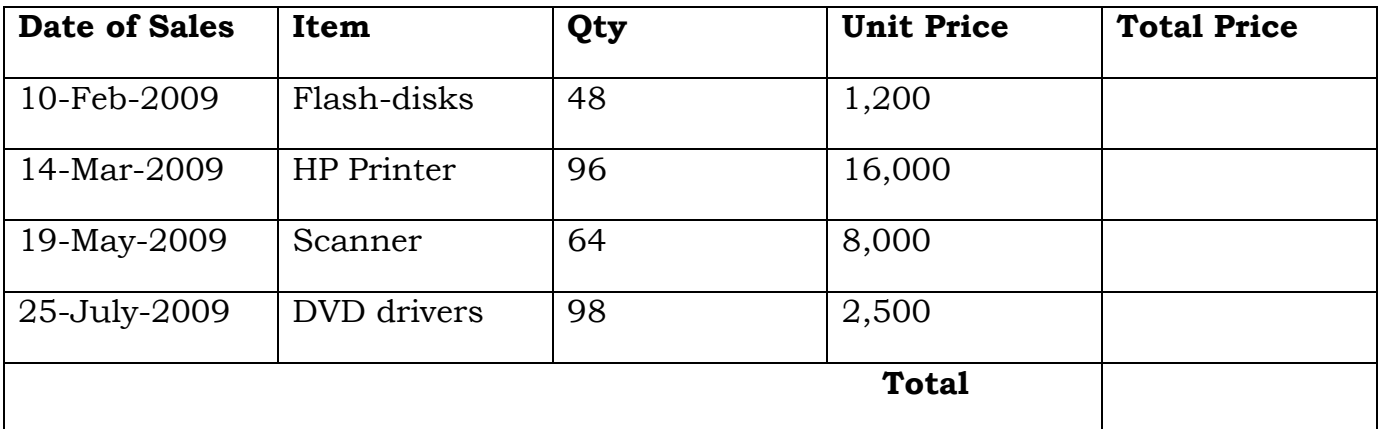

- (ii). Use an appropriate formula to calculate the total price for each item.
- (iii). Compute the grand total.
- (iv). Change the fonts for the total and column heading as follows:
	- Fonts to Arial
	- Size to 18"
	- Style to Bold and Italics
	- Colour to Blue
- (v). Shade the titles to improve readability.

#### **SECTION D**

**(15 Marks)**

### **DATABASES**

#### **Question EIGHT**

(a). Create a database called Employee.mdb having a table called **Employee Table**. with the records shown below:

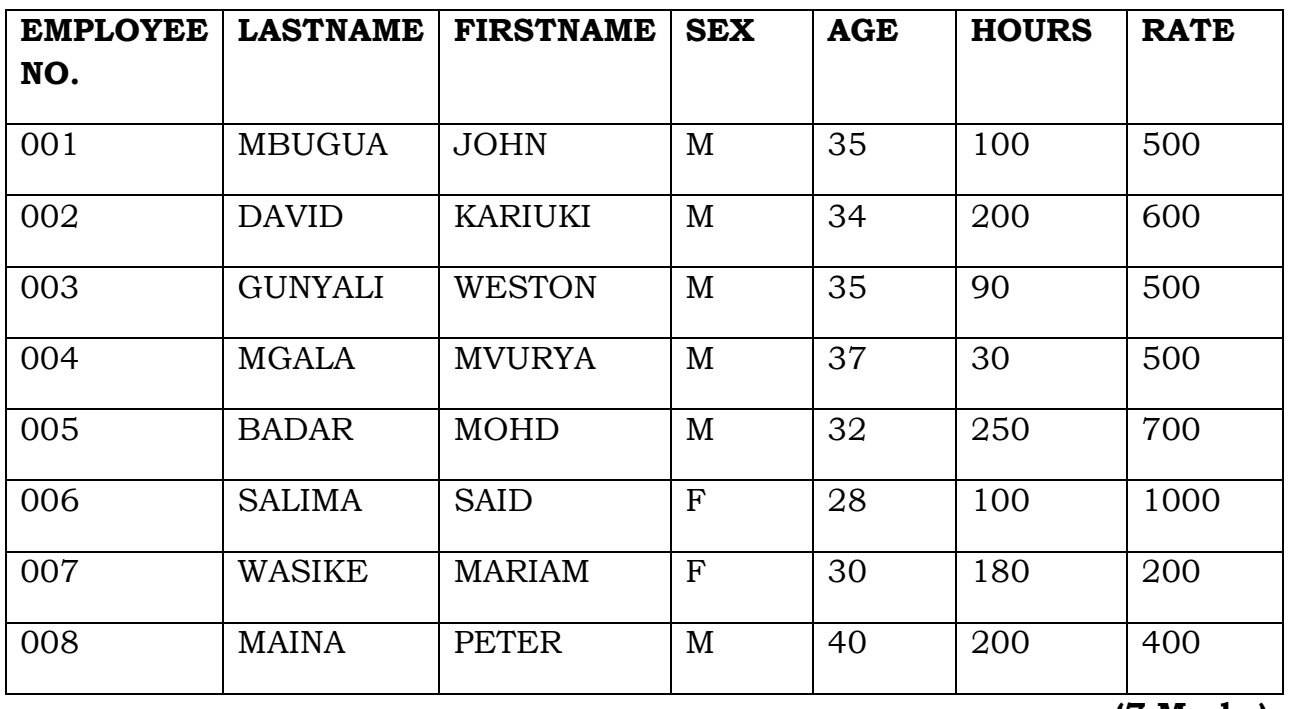

**(7 Marks)**

- (b). Create a user-friendly form called **Empform** from the above table as follows. Use the following formula.
	- (i). Gross SALARY = Hours x Rate
	- (ii). NETPAY = Gross SALARY 300

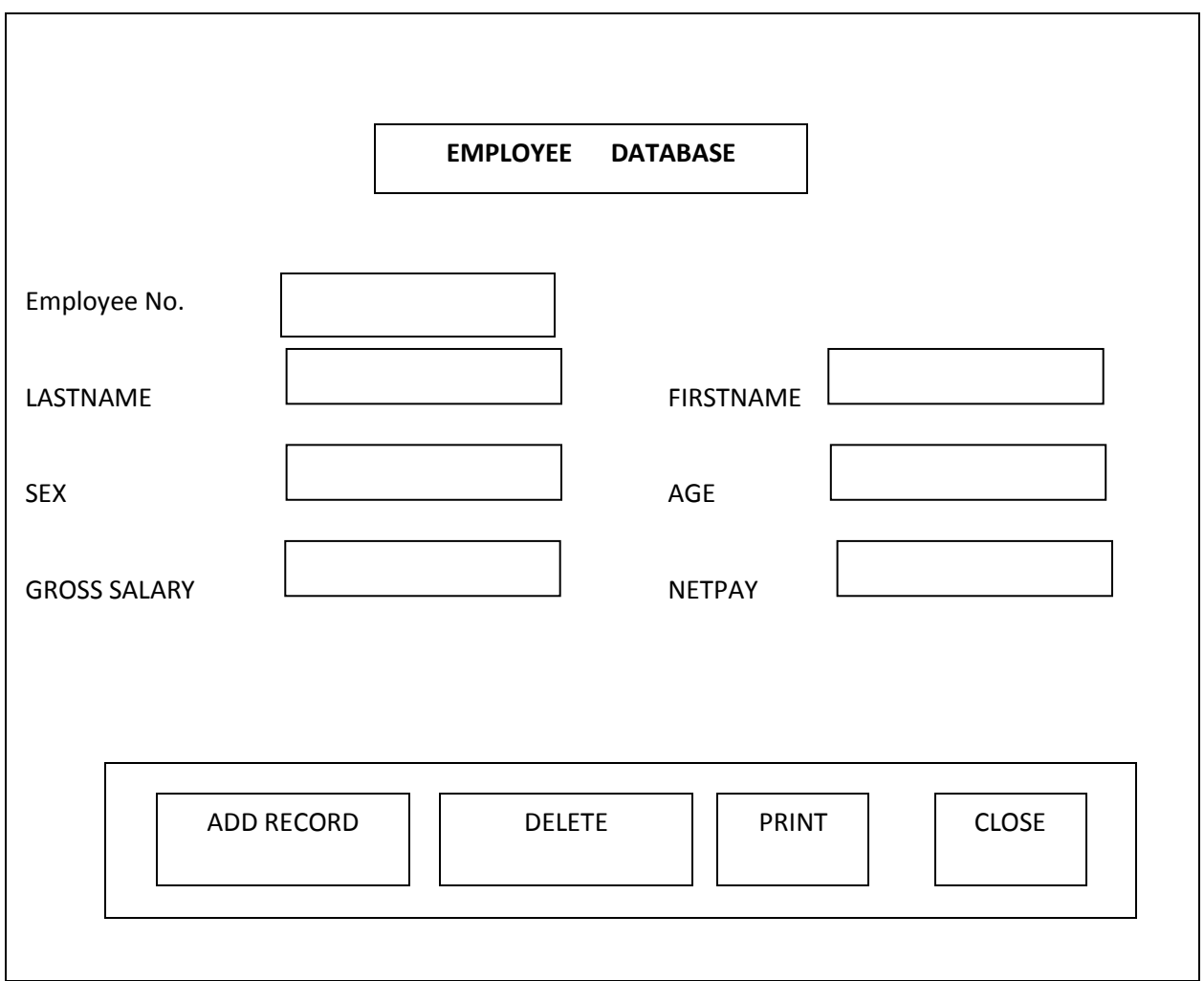

## **Question NINE**

(a). Table 1 below shows some data on student's details. Create the database and save it as Fee-balances MDB. **(7 Marks)**

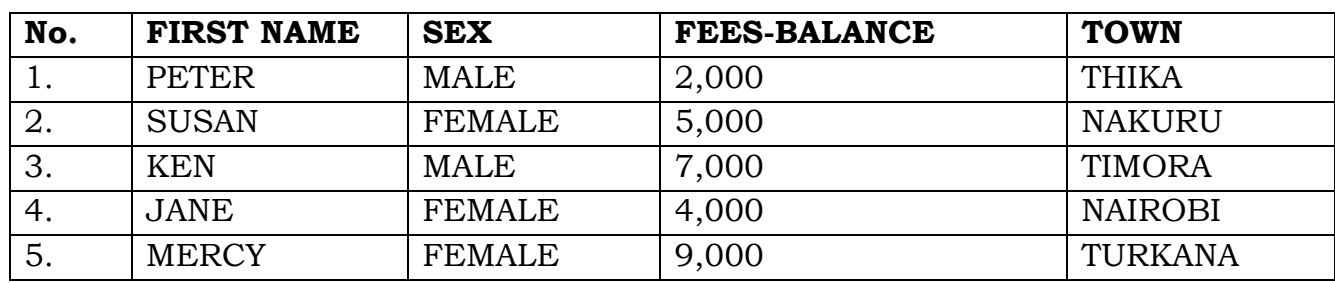

- (b). (i). Create a query that will generate the name of towns starting with letter T. save this query as T-Towns. **(4 Marks)**
	- (ii). Create a query that will generate the list of fees balances greater or equal to 5000. Save it as **over 5000. (4 Marks)**